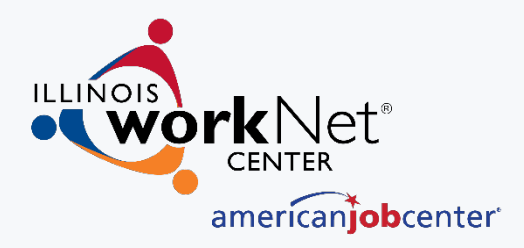

# **Submitting your Customer Success Story**

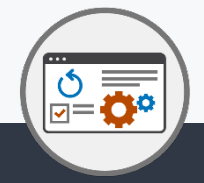

**Submit and Search Customer & Employer Success Stories from various Workforce Development programs in Illinois.** 

#### February 2022

The Illinois workNet® Center System, an American Job Center, is an equal opportunity employer/program. Auxiliary aids and services are available upon request to individuals with disabilities. All voice telephone numbers may be reached by persons using TTY/TDD equipment by calling TTY (800) 526-0844 or 711. This workforce product was funded by a grant awarded by the U.S. Department of Labor's Employment and Training Administration. For more information please refer to the footer at the bottom of any webpage at illinoisworknet.com.

# **AGENDA SUCCESS STORIES**

- **Importance**
- **Success Story Resources**
- **Submitting your customer Success Story**
- **Q & A**

# SUCCESS STORY IMPORTANCE

**THROUGH ILLINOIS WORKNET [WWW.ILLINOISWORKNET.COM/SUCCESS](http://www.illinoisworknet.com/SUCCESS)**

## ILLINOIS WORKNET SUCCESS STORY: IMPORTANCE

# **CUSTOMERS**

- Customers can see what their peers are doing.
- Can connect to others facing similar situations.
- Shows customers how others have succeeded in the program.
- Provides Credibility.

# PROGRAM

- Gives credibility to program and organizations running them.
- Gives others hope that the program can work for them too.

4  $\bigcirc$   $\bigcirc$ 

• Highlights aspects of the programs that work best.

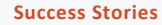

## ILLINOIS WORKNET SUCCESS STORY: IMPORTANCE

# ANNUAL REPORTS

Illinois workNet success stories are used in the Workforce Development Annual Reports. Each year the stories are reviewed by commerce and various stories are added to the report.

### I Have Been Able to Achieve the **American Dream**

Uri Saenz, who was born in Chihuahua, Mexico and raised in Chicago, came to National Able Network with the mission to get his career back on track. Although only in his 20's Uri had already accomplished plenty - from graduating college with a bachelor's degree in Marketing and Economics to working in marketing research to owning his own business to purchasing his very own ranch in Mexico. Uri is a well-rounded individual with an array of passions, so when coming to National Able Network he sought some guidance on entering a new field and finding employment within that field -- he achieved that, and so much more.

Most recently before becoming a National Able Network client, Uri owned and operated a luxury automotive and detailing company. His business was so successful that a local competitor offered to purchase the company. Although Uri did not consider it at first, circumstances in his personal life changed, and Uri decided he wanted a fresh start. He went through with the sale, returned to Mexico, and spent time on his ranch. Almost a year and a half later, while walking through the mountainside, Uri felt it was the right time to dive all-in and pursue his career dream of being in the Information Technology (IT) field.

Upon his return to Chicago, Uri attempted to find employment, although it was difficult, especially because of the gap on his resume,

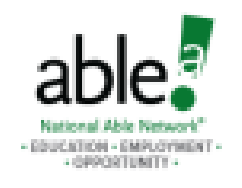

### **URIEL SAENZ**

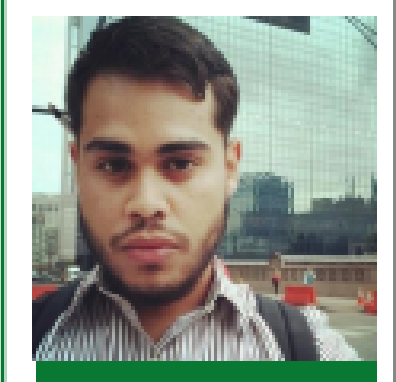

 $5\Omega$ 

Location: Melrose Park, IL

**Success Stories Illinois workNet® is sponsored by the Department of Commerce** and Economic Opportunity.

# SUCCESS STORY RESOURCES

**THROUGH ILLINOIS WORKNET [WWW.ILLINOISWORKNET.COM/SUCCESS](http://www.illinoisworknet.com/SUCCESS)**

### ILLINOIS WORKNET SUCCESS STORY GUIDE

#### [www.illinoisworknet.com/success](http://www.illinoisworknet.com/success)

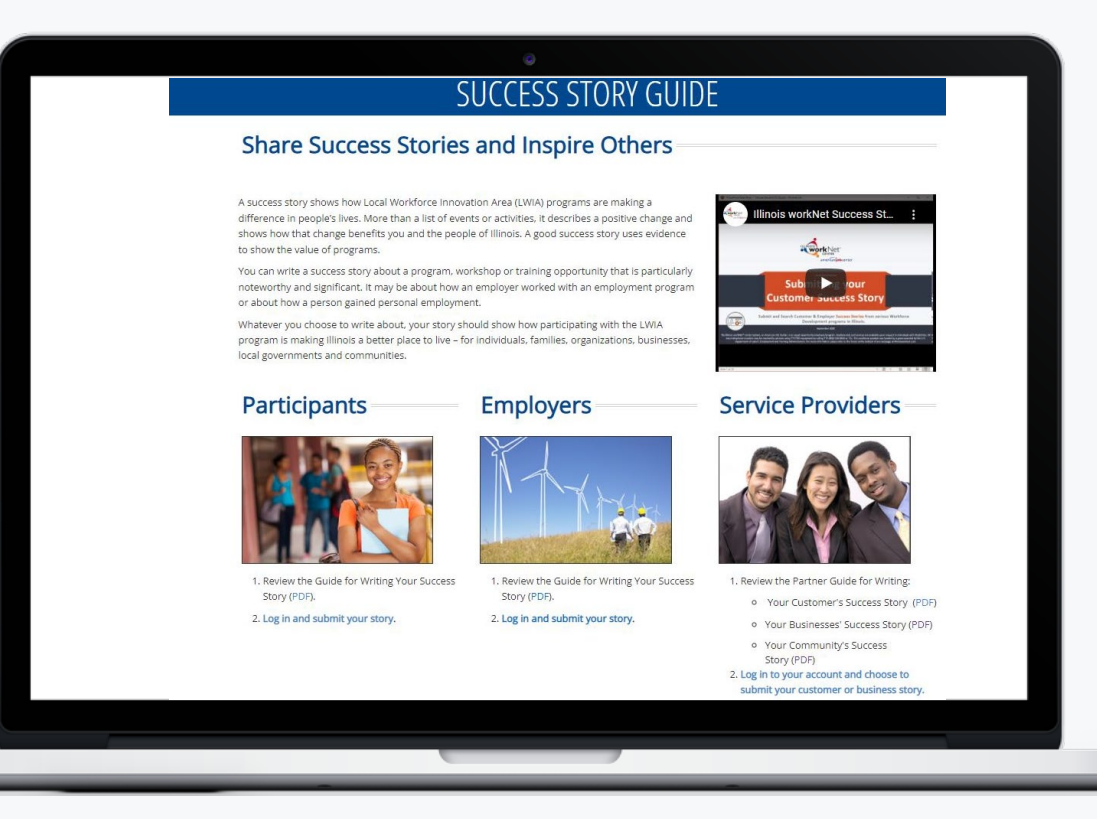

### TIPS FOR WRITING A SUCCESS STORY

A success story shows how a program made a difference in your customer's life. A success story is more than a list of events or activities. The story demonstrates a positive change and describes how that change benefits them and the people of Illinois. A good success story uses evidence to show value of the program.

 $\blacktriangledown$ 

Answer the following questions to develop the body of your story:

- Where was the participant when they started the program and what was their background or challenge?
- What services, programs, or activities was the individual involved in as they prepared for employment?
- What WIOA and other partners were included in the employment plan?

What was the outcome of those services, programs, or activities? (i.e., Did they earn any credentials? What did they learn or experience in the program? What positive changes occurred?)

What are the details of the employment the M participant received?

 $8 \left( \langle \rangle \right)$ 

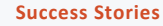

## **PARTNER GUIDE FOR WRITING AN INDIVIDUAL'S SUCCESS STORY**

### Use this guide to learn about:

- What Makes an Effective Success Story
- Telling your Customer's Success
- Final Touches
- What Makes a Good Picture
- Step by Step Instructions for Adding your Customer's Success Story.

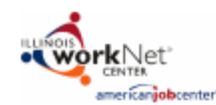

#### Partner's Guide for Writing an Individuals Success Story

Story

 $\bullet$  Go To

**Service Providers** 

. Review this Guide for Tips for

**Writing Your Customer's Success** 

www.illinoisworknet.com/Success

· Select Search to lookup your customer by name or username

and Select Submit your Story Under

Career Planners and other staff under WIOA should reach out to their individual participants and ask them to submit their success story online, in cases where the customer would rather have their story written or submitted by a case manager. WIOA staff can submit stories as long as they receive written permission from the customer and keep a copy of the permission in the customer's file.

**Step** 

Tell us about your customer and how the program helped them reach their career, training and employment goals. The tips below will ensure their story is the best it can be!

#### What Makes an Effective Success Story?

- . Mention specific experiences and activities that made their experience successful
- · Use active vs. passive voice
- . Avoid editorializing about the customer
- . Include an engaging clear photo

#### **Tell Their Success:**

- · Enter a personalized, meaningful title
- . Tell us a brief description of the customers' background and how the program helped them achieve their goals
	- o What did the program help them achieve?
		- . Updating their resume, search for a job, get a job in their career pathway, build skills, on-the-job training, or credentials
- . Was it helpful for them to receive other services while they were in this program?
	- o Did they receive SNAP, TANF, Unemployment, disability services, or others?
- . What were their outcomes or results of the program? What positive change happened as a result of the program?
	- o Provide details of their new job or career plans
		- . They got a new job in their desired field
		- . They enrolled in training to reach their career goal

#### **Final Touches:**

- · Proofread the story
- . Include a photo of your customer
	- o It can be them on the job, at training, or a good headshot
	- o Try and avoid selfies

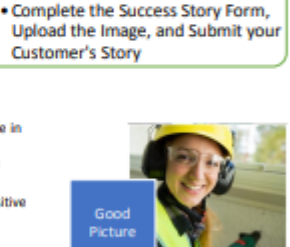

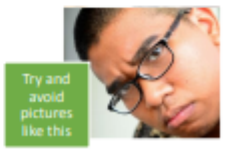

This workforce product was funded by a grant awarded by the U.S. Department of Labor's Employment and Training Administration. The product was created by the grantee and does not necessarily reflect the official position of the U.S. Department of Labor. The Department of Labor makes no guarantees, warranties, or assurances of any kind, express or implied, with respect to such information, including any information on linked sites and including, but not limited to, accuracy of the information or its completeness, timeliness, usefulness, adequacy, continued availability, or ownership. This product is copyrighted by the institution that created it. Internal use by an organization and/or personal use by an individual for non-commercial purposes is permissible. All other uses require the prior authorization of the copyright owner. The illinois workNet Center System, an American job Center, is an equal opportunity employer/program. Auxiliary aids and services are available upon request to individuals with disabilities. All voice telephone numbers on this website may be reached by persons using TTY/TDD equipment by calling TTY (800) 526-0844 or 711.

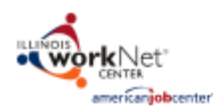

#### Partner's Guide for Writing An Employer Success Story

 $\bullet$  Go To

**Service Providers** 

employer's story

Good

. Review this Guide for Tips for

Writing an Employer's Success Story

www.illingisworknet.com/Success

. Select Get Started to enter your

. Complete the Success Story Form,

Upload the Image, and Submit the

employer success story

and Select Submit your Story Under

Business Service Teams and other staff under WIOA should reach out to the employers they serve and ask them to submit their success story online. In cases where the employer would rather have their story written or submitted by the business service team, staff can submit stories as long as they receive written permission from the employer and keep a copy of the permission.

Step

Sten

Ster

Creating and submitting their success story is easy. important and benefits everyone involved. Tell us about their business and how working with a program has helped their business change or grow and how it has helped their worldorce. The tips below will ensure their story is the best it can be!

#### What Makes an Effective Success Story?

- . Mention specific experiences and activities that made the experience successful
- · Use active vs. passive voice
- . Avoid editorializing about the business
- . Include an engaging clear photo

#### **Tell Your Success:**

- · Enter a personalized, meaningful title
- . Tell us a brief description of the business background and how the program has impacted it
- o What did the program help them achieve? . Growing their worldorce,
	- expanding their market share, training and retaining new or existing employees
- . What were the outcomes or results of the businesses participation with the program? What positive change happened as a result of the program?
	- o What are their next steps to continue the momentum from the program?
		- . Continue working on the same or a similar project to maintain and grow their workforce
			- . Work to continue to expand their market share and stability of their business

#### **Final Touches:**

- . Proofread the story
- . Include the business' logo or a picture of the business or staff in action

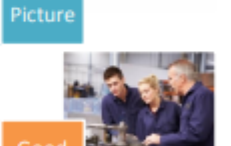

workNet

melinin

This workforce product was funded by a grant awarded by the U.S. Department of Labor's Employment and Training Administration. The product was created by the grantee and does not necessarily reflect the official position of the U.S. Department of Labor. The Department of Labor makes no guarantees, warranties, or assurances of any kind, express or implied, with respect to such information, including any information on linked sites and including, but not limited to, accuracy of the information or its completeness, timeliness, usefulness, adequacy, continued availability, or ownership. This product is copyrighted by the institution that created it. internal use by an organization and/or personal use by an individual for non-commercial purposes is permissible. All other uses require the prior authorization of the copyright owner. The illinois workNet Center System, an American Job Center, is an equal opportunity employer/program. Auxiliary aids and services are available upon request to individuals with disabilities. All voice telephone numbers on this website may be reached by persons using TTV/TDD equipment by calling TTV (800) 526-0844 or 711.

## **PARTNER GUIDE FOR WRITING AN EMPLOYER'S SUCCESS STORY**

### Use this guide to learn about:

- What Makes an Effective Success Story
- Telling your Employer's Success
- Final Touches
- What Makes a Good Picture
- Step by Step Instructions for Adding your Employer's Success Story.

#### **Success Story**

## **PARTNER GUIDE FOR WRITING A COMMUNITY'S SUCCESS STORY**

### Use this guide to learn about:

- What Makes an Effective Success Story
- Telling your Community's Success
- Final Touches
- What Makes a Good Picture
- Step by Step Instructions for Adding your Community's Success Story.

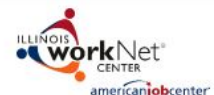

#### **Guide for Writing Your Success Story - Community**

Creating and submitting your success story is easy, important and benefits everyone involved. Tell us about your experience in working with an apprenticeship program and how it has helped your community change or grow and how it has helped your workforce. Use the tips below to make sure your story is the best it can be!

#### What Makes an Effective Success Story?

• Written from the perspective of the apprentice. . Review this Guide for Tips for **Step** business, or apprenticeship program **Writing Your Success Story** • Mention specific experiences and activities that made the experience successful · Include an engaging clear photo **Tell Your Success:**  $-$  Go To · Enter a personalized, meaningful title www.illinoisworknet.com/Success. Step Select Submit your Story, Use the . Tell us a brief description of your dropdown menu to select community and how the apprenticeship program  $\mathcal{L}$ "Community" has impacted it o What did the program help you achieve? • Growing your workforce, . Complete the Success Story expanding your market share, Step Form, Upload your Image, and training and retaining new or **Submit your Story** existing employees . What were the outcomes or results for your community with the apprenticeship program? What positive change happened as a result of the program? o What are your next steps to continue the workNet momentum from the program? • Continue working on the same or Good a similar project to maintain and grow your workforce Picture . Work to continue to expand your market share and business stability • Include a link to your program's website so others can learn more. **Final Touches:** • Be sure to proofread your success story • Include a logo or a picture of your community or apprenticeship program staff in action.

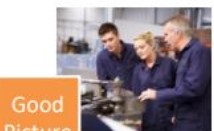

The Elinois workNet® Center System, an American Job Center, is an equal opportunity employer/program. Auxiliary aids and services are available upon request to individuals with disabilities. All voice telepho numbers may be reached by persons using TTY/TDD equipment by calling TTY (800) 526-0844 or 711. This workforce product was funded by a grant awarded by the U.S. Department of Labor's Employment and aining Administration. For more information please refer to the footer at the bottom of any webpage at illnoisvorkret.com

# SUBMITTING YOUR CUSTOMERS SUCCESS STORY

**THROUGH ILLINOIS WORKNET [WWW.ILLINOISWORKNET.COM/SUCCESS](http://www.illinoisworknet.com/SUCCESS)**

## ILLINOIS WORKNET SUCCESS STORY: ACCESS

# STEP 1

- Go to [www.illinoisworknet.com](http://www.illinoisworknet.com/)
- Log into your Illinois workNet account

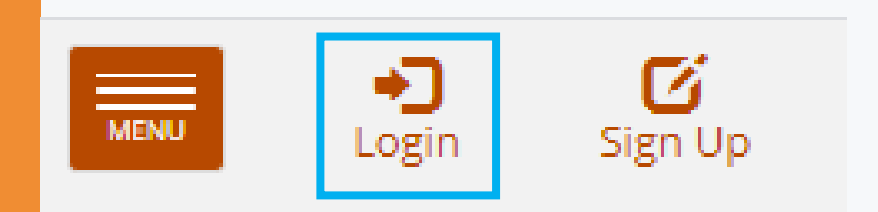

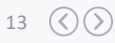

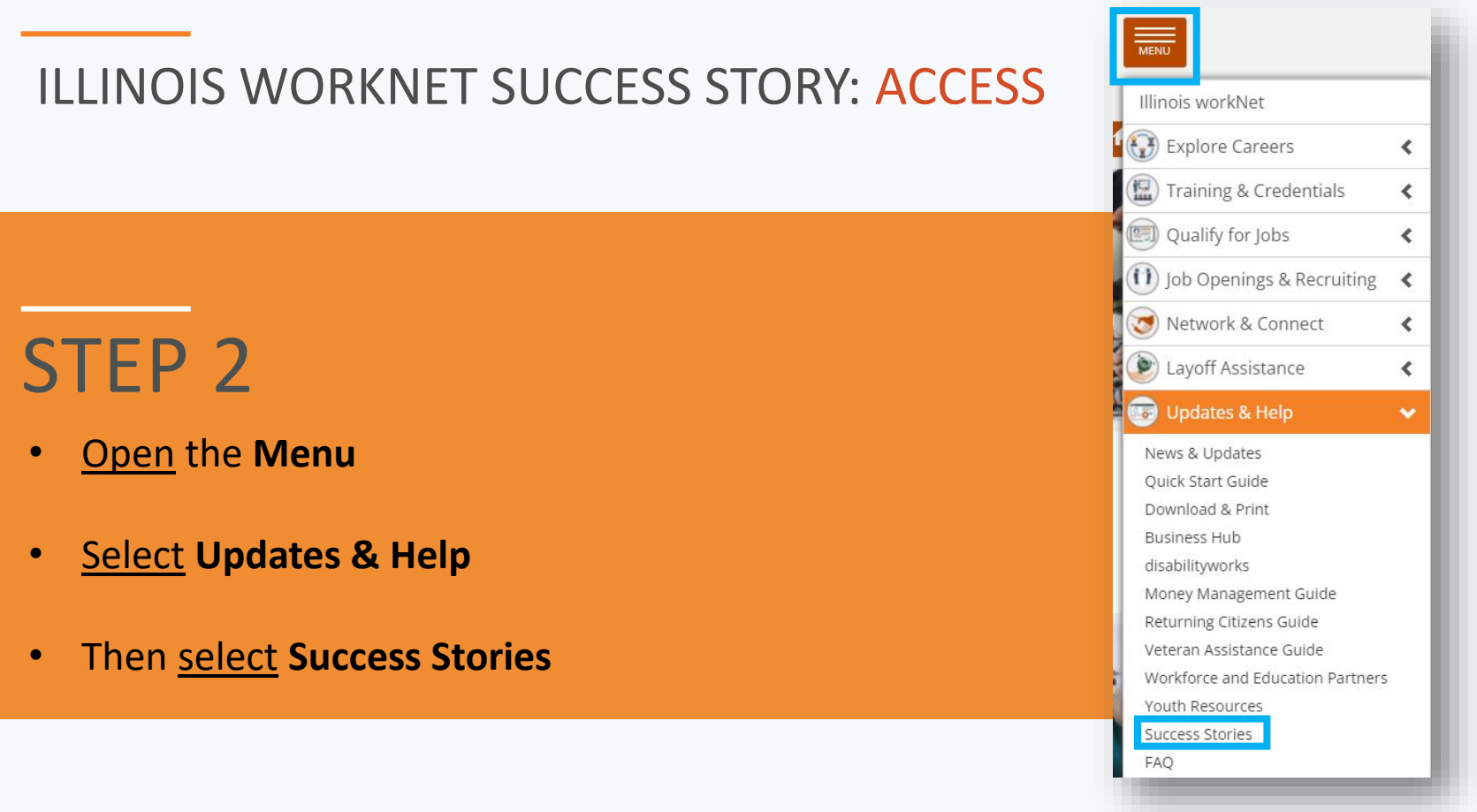

14  $\circledcirc$ 

## ILLINOIS WORKNET SUCCESS STORY: PUBLIC PAGE

**Find and read success stories that have been submitted for various workforce development programs in the state of Illinois.** 

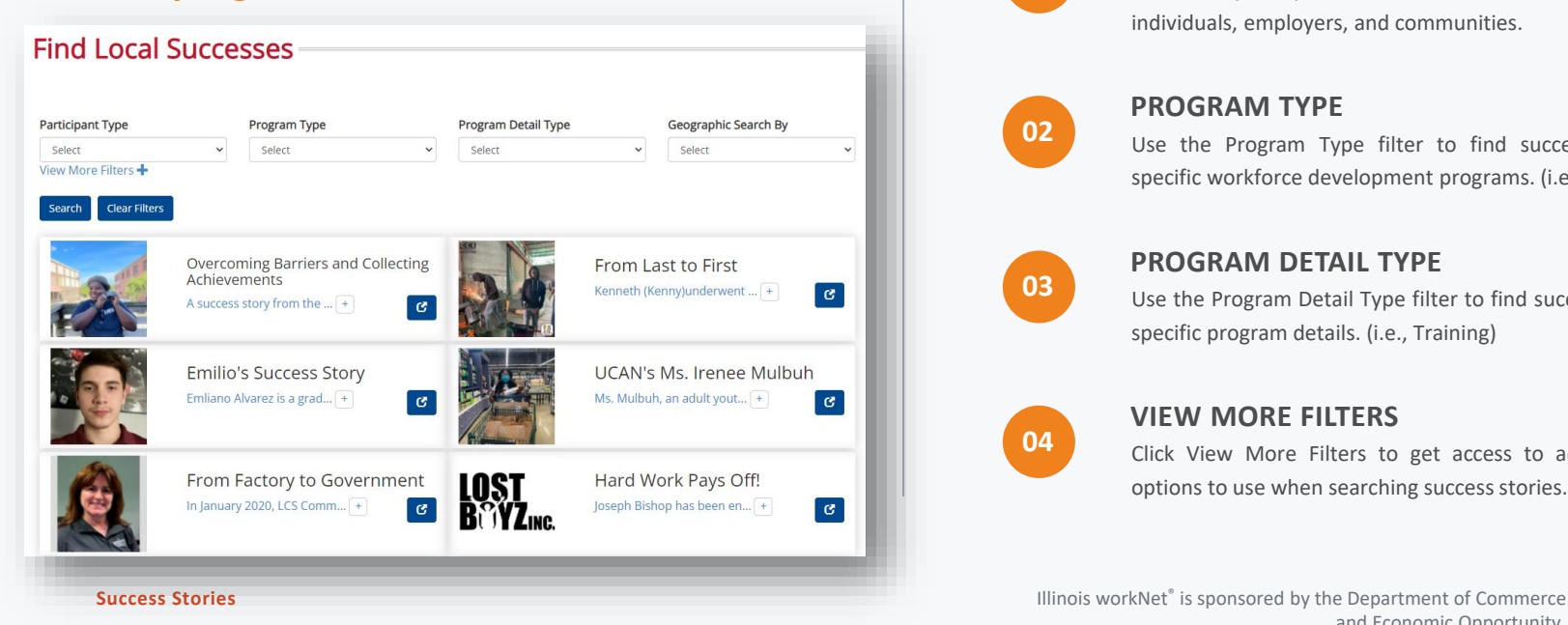

## **SEARCHING SUCCESS STORIES**

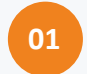

#### **PARTICIPANT TYPE**

Use the participant filter to find success stories for individuals, employers, and communities.

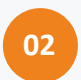

#### **PROGRAM TYPE**

Use the Program Type filter to find success stories for specific workforce development programs. (i.e., WIOA Adult)

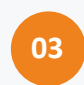

#### **PROGRAM DETAIL TYPE**

Use the Program Detail Type filter to find success stories for specific program details. (i.e., Training)

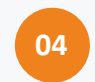

#### **VIEW MORE FILTERS**

Click View More Filters to get access to additional filter options to use when searching success stories.

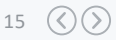

## ILLINOIS WORKNET SUCCESS STORY: ACCESS

# STEP 3

• From the Success Stories page, select **Submit a Success Story**.

## SUCCESS STORIES

merican**job**center

**Resumes \*Skills & Interests** 

### **What are Success Stories?**

Messages (157)

Success Stories from W/OAO and related programs are an amazing collection of testimonies to the value of State of Illinois programs and their positive impact on our communities. Success Stories are organized around congressional districts. They reveal the importance and broad success that programs provide to local workforce development throughout the state. Read a few and you'll believe!

**R** Bookmarks

Watch our highlighted success story video to the right! Learn more about Angel's journey through the EPIC program. After successfully completing EPIC training Angel found employment in a field she loves. The EPIC pilot program is made possible through funding by the United States Department of Agriculture (USDA). Check out the success story playlist to also hear from two individuals who had the opportunity to work on developing the Illinois workNet jobPrep app through the i.c. stars program. The jobPrep app is made possible through a federal WIA-funded project sponsored by the Illinois Department of Commerce and Economic Opportunity, and partnerships with Illinois workNet, i.c. stars, and Solstice Mobile.

**Submit a Success Story** 

 $\equiv$ 

A My Dashboard

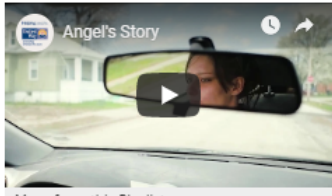

More from this Playlist

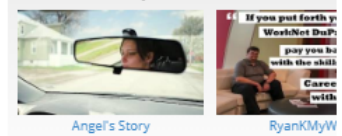

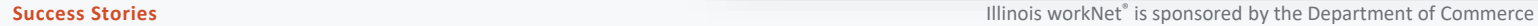

## ILLINOIS WORKNET SUCCESS STORY: ACCESS

### **SUCCESS STORY GUIDE**

### **Share Success Stories and Inspire Others**

A success story shows how Local Workforce Innovation Area (LWIA) programs are making a difference in people's lives. More than a list of events or activities, it describes a positive change and shows how that change benefits you and the people of Illinois. A good success story uses evidence to show the value of programs.

You can write a success story about a program, workshop or training opportunity that is particularly noteworthy and significant. It may be about how an employer worked with an employment program or about how a person gained personal employment.

Whatever you choose to write about, your story should show how participating with the LWIA program is making Illinois a better place to live - for individuals, families, organizations, businesses, local governments and communities.

### **Participants**

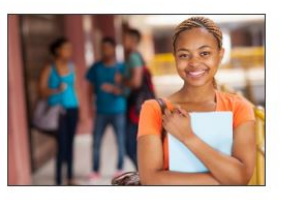

1. Review the Guide for Writing Your Success Story (PDF).

2. Log in and submit your story.

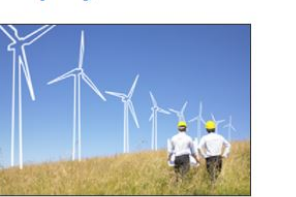

1. Review the Guide for Writing Your Success Story (PDF).

#### 2. Log in and submit your story.

**Employers** 

### **Service Providers**

Illinois workNet Success St...

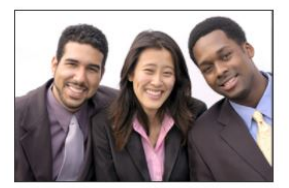

1. Review the Partner Guide for Writing:

- o Your Customer's Success Story (PDF)
- o Your Businesses' Success Story (PDF)
- o Your Community's Success

submit your customer or business story. 2. Log in to your account and choose to

# STEP 4

• From the Success Stories Guide page you will select the link located under the service provider section. **Log in to your account and choose to submit your customer, business, or community story.** 

#### **Success Stories** Illinois workers in the Department of Commerce is sponsored by the Department of Commerce is sponsored by the Department of Commerce is sponsored by the Department of Commerce is sponsored by the Departme

## ILLINOIS WORKNET SUCCESS STORY: FINDING YOUR CUSTOMER

# STEP 5

- If adding a customer story click **Search** under Customer.
- If adding an employer story click **Get Started** under Employer.
- If adding a community story, click **Get Started** under Community Story.

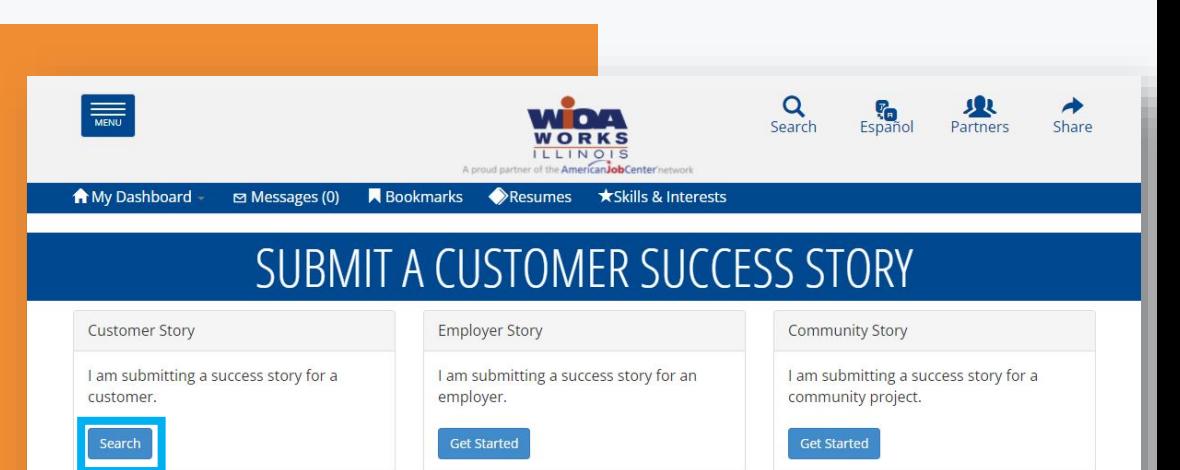

18 ( $\langle \rangle$ )

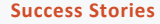

## ILLINOIS WORKNET SUCCESS STORY: FINDING YOUR CUSTOMER

# STEP 6

### Type in your customer's:

• **Username** – This will be their Illinois workNet account username.

OR

- **Name** First & Last
- Then click **Search**

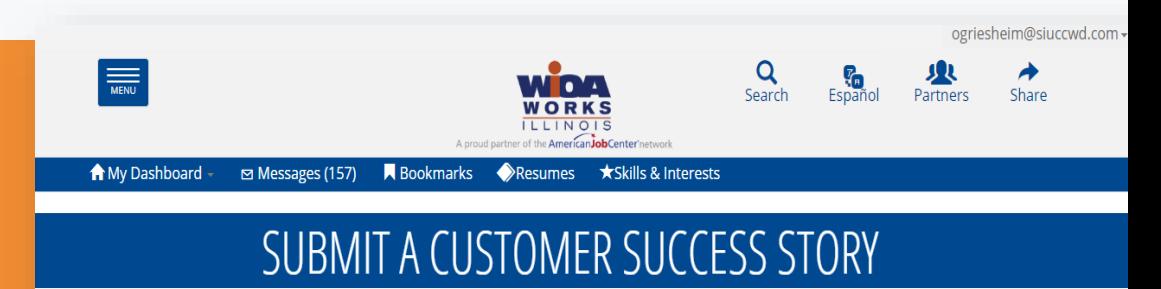

#### Find User

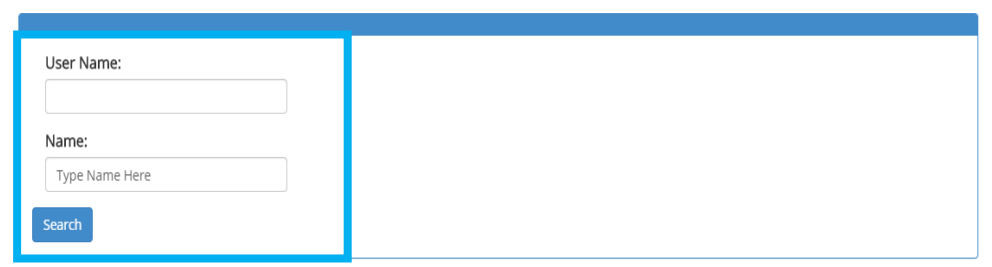

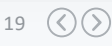

## ILLINOIS WORKNET SUCCESS STORY: FINDING YOUR CUSTOMER

⊠ Messages (157)

R Bookmarks

# STEP 7

• A list of customers matching the information you entered will appear. Click **Select** next to the individual you would like to submit the story for.

## SUBMIT A CUSTOMER SUCCESS STORY

Resumes

of the American JobCenter's student

\*Skills & Interests

 $\Omega$ Search

Fenaño

**Dartners** 

#### Find User

**A** My Dashboard

 $\frac{1}{\text{MENU}}$ 

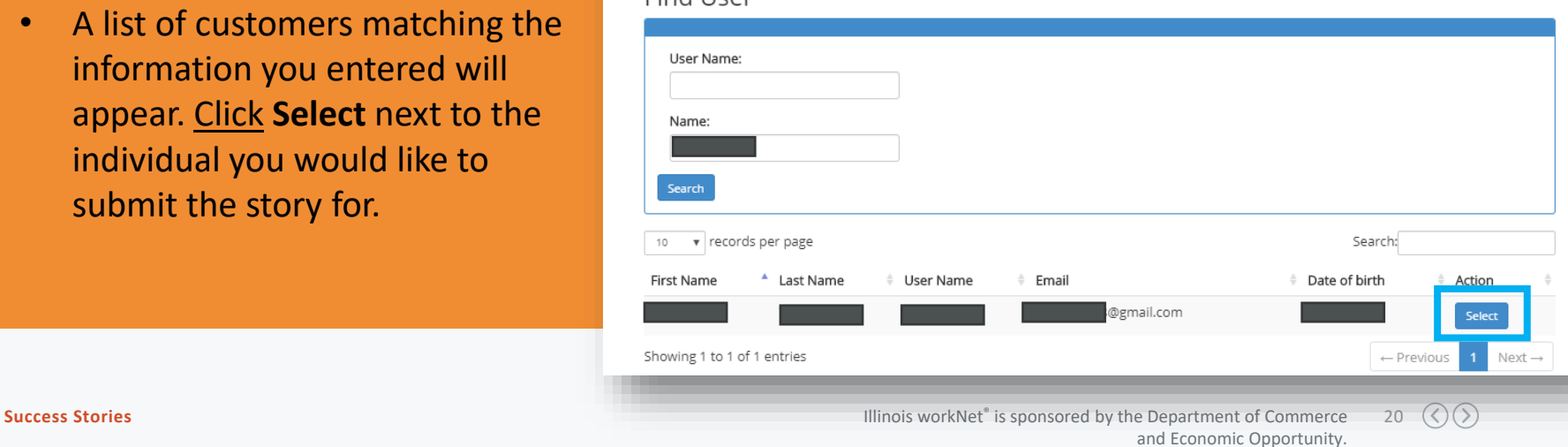

### ILLINOIS WORKNET SUCCESS STORY: ADDING YOUR CUSTOMER'S STORY

Participant Type\*

Participant

# STEP 8

• You will be directed to the Success Story Entry Page. The Participant Info will autopopulate. To auto-populate the story information you **MUST** first select the **Program Type**.

#### Share Your Experience

 $\mathbf{v}$ 

If any of the information displaying is not correct please update your Illinois workNet profile in your Dashboard or contact info@illinoisworkNet.com, include the updated information in your email.

21  $( \langle ) ( \rangle )$ 

#### **Participant Info** First Name\* Last Name\* Address Line 1\* Address Line 2 Test User 123 Main Street City\* State\* Zip Code\* Zip Code Plus 4\* Minier  $\boldsymbol{\mathrm{v}}$ 0824 Illinois 61759

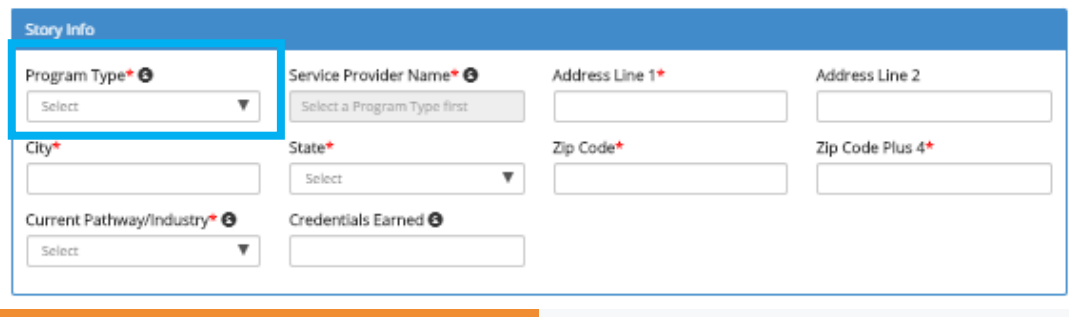

# STEP 9

- Review the auto-populated field to ensure the info is correct.
	- If you find incorrect info, email **[info@illinoisworknet.com](mailto:info@illinoisworknet.com)**
- Complete any **blank fields**. All required fields must be completed.

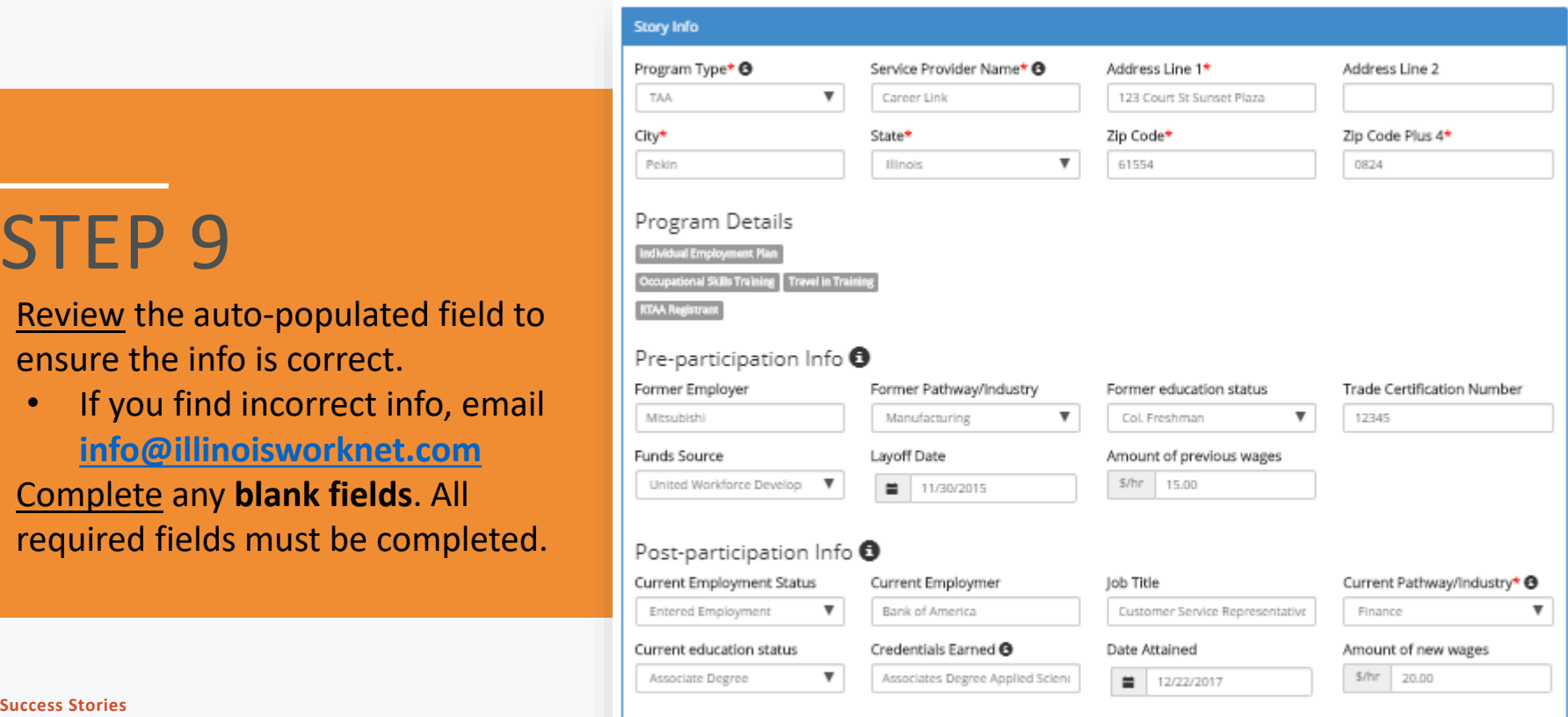

<span id="page-21-0"></span>ILLINOIS WORKNET SUCCESS STORY: ADDING YOUR CUSTOMER'S STORY

and Economic Opportunity.

## ILLINOIS WORKNET SUCCESS STORY: FORM FIELDS

## **TRADE ADJUSTMENT ASSISTANCE & DISLOCATED WORKERS**

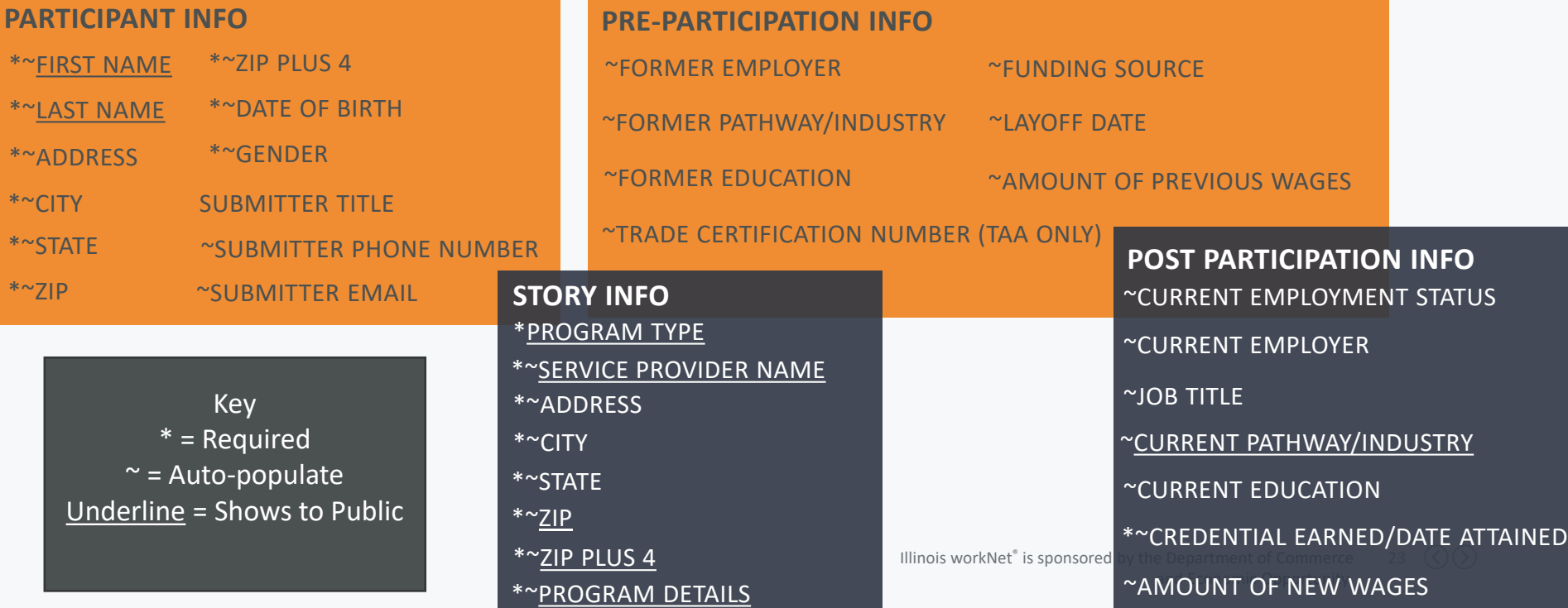

## <span id="page-23-0"></span>ILLINOIS WORKNET SUCCESS STORY: FORM FIELDS **WIOA ADULT, WIOA YOUTH, SPECIAL PROGRAMS (I.E. CYEP)**

### \*~FIRST NAME \*~LAST NAME \*~ADDRESS  $*$ ~CITY \*~ZIP PLUS 4 SUBMITTER TITLE \*~STATE \*~ZIP ~SUBMITTER PHONE NUMBER **PARTICIPANT INFO**

~SUBMITTER EMAIL

Key \* = Required  $\sim$  = Auto-populate Underline = Shows to Public

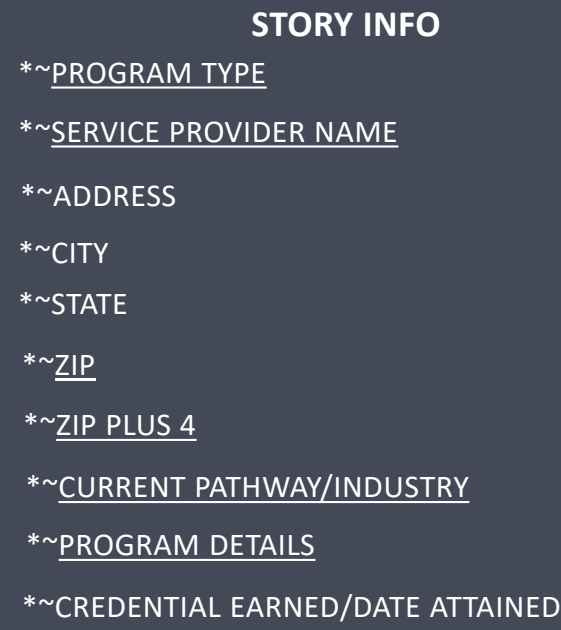

24  $\bigcirc$   $\bigcirc$ 

**Success Stories Stories Illinois workNet®** is sponsored by the Department of Commerce and Economic Opportunity.

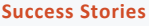

## ILLINOIS WORKNET SUCCESS STORY: FORM FIELDS

## **APPRENTICESHIP IL, INCUMBENT WORKER, DWG, LAID OFF WORKERS**

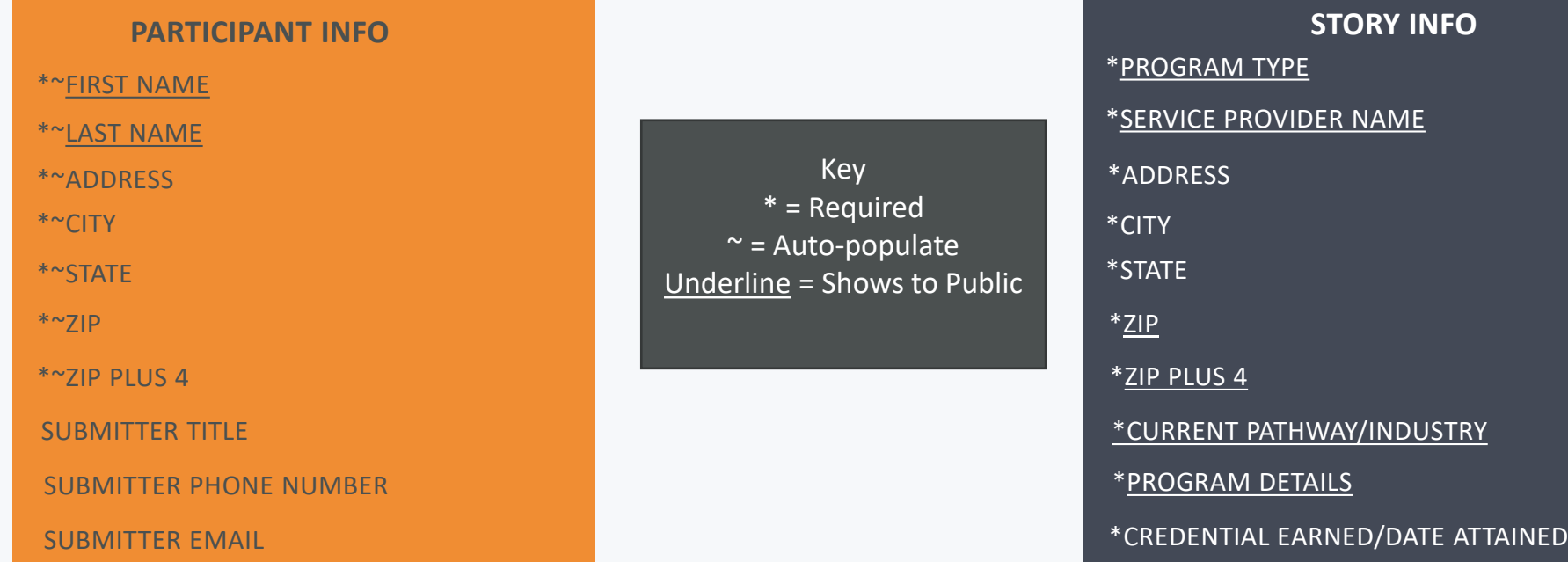

**Success Stories Stories Illinois workNet®** is sponsored by the Department of Commerce and Economic Opportunity.

25  $\mathcal{O}(\mathcal{O})$ 

### ILLINOIS WORKNET SUCCESS STORY: ADDING YOUR CUSTOMER'S STORY

## STEP 10

- Give your customer's story a **Title**
- Add in the **Body** of your Customer's **Story**
- Upload a **Picture** of your Customer.

#### Success Story Title\*

Ralph's WIOA/TRADE Success Story

#### Success Story\*

 $2$  30 a sees A - El- X 5 fi fi fi fi  $+$   $\rightarrow$  1 9 5 ff  $\uplus$  ff  $\rightarrow$   $\rightarrow$   $\uplus$  B  $I$  U S  $\times$  x  $\downarrow$  d  $L$ 

こに 生ませま目囲め

As a former employee at I<sub>ff</sub>itsubishi I,fotors, I was shocked by the plant's closing announcement in July 2016. I knew that training opportunities would be available, however i wondered if that was the right path for me at the age of 62. In Fall 2016, prior to the plant's closing date, I enrolled in two classes at Heartland Community College: to see if I could handle the rigorous course work and if it would engage my interest. The two courses I enrolled in was English 101 Critical Reading and Writing and Eusiness 145 Employment Success Strategies. My rationale for selecting these classes was that one was a required General Education course and the other would help me get my resume In order.

During my semester, I was surprised to find out that I really enjoyed the courses. As a result, as soon as I was eligible, I signed up to participate in the TRA program. During that time. I also researched the lob market and chose to study Electronic Systems Technology. The short period of time between the plant closing date of November 30, 2015 and the first day of classes in January 2016, made the application process espectally challenging. Kelly Schapmire of Career Link was a key contact during this time.

#### (5000 Characters Remaining)

#### Upload a Photo of Yourself to Appear with Your Success Story

You must add an image to your story by clicking the "Browse" button then selecting the file you want to upload. A large image will automatically be resized for display on the site. Image dimensions must be at least 612x612 pixels. Acceptable file formats are .jpg. .png, or .gif. View the success story infographic

#### Photo\*

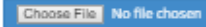

**Success Stories Illinois workNet® is sponsored by the Department of Commerce** 

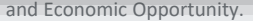

26

### ILLINOIS WORKNET SUCCESS STORY: ADDING YOUR CUSTOMER'S STORY

# STEP 11

• Agree to the **Terms & Conditions**

- Obtain a signed copy of your customer's photo and story release and keep it in their file.
- Click **Save Story**

#### **Terms of Use Agreement**

WIOA Works encourages website users and customers to share testimonials about their positive experience with the Illinois workNet system in receiving training and/or help with getting a job. In some cases, user comments will be displayed on this website, or otherwise used publicly as part of Illinois workNet and/or WIOA Works publications, including those materials authorized by the Illinois Workforce Innovation Board or the Illinois Department of Commerce and Economic Opportunity. Illinois workNet/WIOA Works reserves the right to approve or decline submissions for website placement or other public use.

The submitter, user, or customer is fully responsible for the content and correctness of details submitted. In addition, this release authorizes the U.S. Department of Labor (including any of its officers, employees and agents), within its absolute discretion, to release, disseminate, or use in any manner it sees fit the submitted story and photograph and any information contained therein, as a likeness of me (or my child,) for same use. I hereby waive any claim arising out of such release, dissemination or use.

All testimonials are subject to the website Moderation Policy.

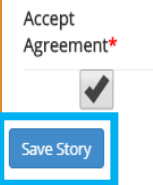

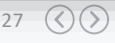

## ILLINOIS WORKNET SUCCESS STORY: APPROVAL PROCESS

After Saving your customer success story you will directed to a preview of the story you submitted.

It will take up to 5 business days for your story to be reviewed and approved.

If there are questions you will be contacted via the submitter phone number or email you provided.

#### Ralph's WIOA/TRADE Success Story

Your Success Story has been submitted, it will be reviewed with 5 business days. After it has been reviewed and accepted it will be made available to the public. Please contact info@illinoisworknet.com with any questions.

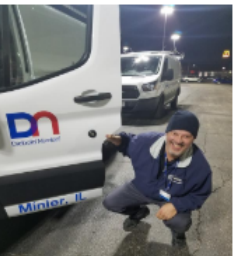

Ralph Timan

Organization: Career Link Participant Type: Participant Program Type: TAA Pathway: Finance Credentials Earned: Associates Degree Applied Science Electronics System Technology

As a former employee at Mitsubishi Motors, I was shocked by the plant's closing announcement in July 2015. I knew that training opportunities would be available, however I wondered if that was the right path for me at the age of 52. In Fall 2015, prior to the plant's closing date, I enrolled in two classes at Heartland Community College; to see if I could handle the rigorous course work and if it would engage my interest. The two courses I enrolled in was English 101 Critical Reading and Writing and Business 145 Employment Success Strategies. My rationale for selecting these classes was that one was a required General Education course and the other would help me get my resume in order.

During my semester, I was surprised to find out that I really enjoyed the courses. As a result, as soon as I was eligible, I signed up to participate in the TRA program. During that time, I also researched the job market and chose to study Electronic Systems Technology. The short period of time between the plant closing date of November 30, 2015 and the first day of classes in January 2016, made the application process especially challenging. Kelly Schapmire of Career Link was a key contact during this time.

The next couple of years were challenging to say the least. I knew I had chosen a good field based on my experience with my very first class, Electronics 101 with instructor Chris Miller, I became excited about the possibilities going forward. While I was attending classes to build my skills, I also kept an eye on the job market to see if any jobs of interest were out there because I really wanted to get back to work. Aside from the college courses, the other

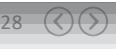

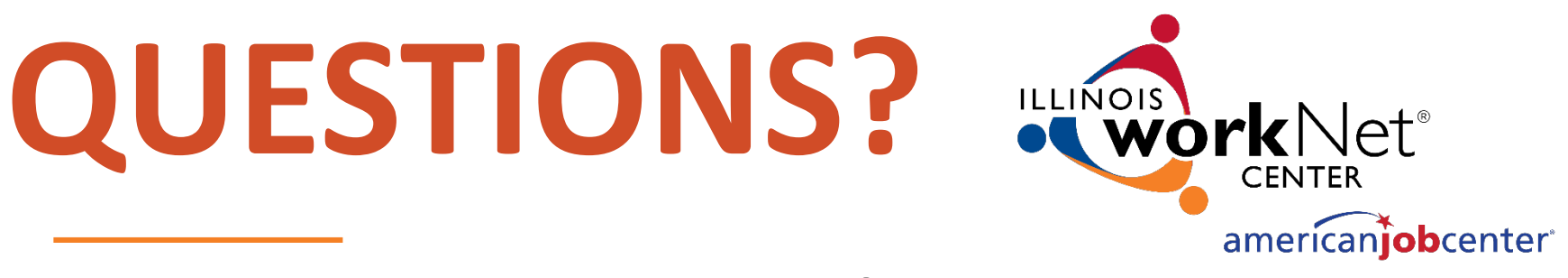

## **THANKS** FOR VIEWING!

### **Illinois workNet Success Stories**

*Where you can find and share success your workforce development success!*

#### **Contact us:**

www.illinoisworknet.com

info@illinoisworknet.com

#### **Follow us on:**

- facebook.com/Illinois.worknet
- @ILworkNet
- Illinois workNet

The Illinois workNet Center System, an American Job Center, is an equal opportunity employer/program. Auxiliary aids and services are available upon request to individuals with disabilities. All voice telephone numbers may reached by persons using TTY/TDD equipment by calling TTY (800) 526-0844 or 711. This workforce product was funded by a grant awarded by the U.S. Department of Labor's Employment and Training Administration. For *more information please refer to the footer at the bottom of www.illinoisworknet.com.*